## **Commitment Control**

# **Budget Transaction Detail Report**

This report is used to view detail on transactions that have posted against a budget or fund.

#### Navigation Path:

- Commitment Control
- Budget Reports
- Budget Transaction Detail

This will bring you to the Budget Transaction Detail screen where you have the option to find an existing Run Control ID or add a new Run Control ID.

This would be a good time to add this to your favorites by clicking on the "Add to Favorites" link in the upper right hand corner of your screen. By doing this, it creates a shortcut for this report in the Menu under "My Favorites". It also eliminates the need to remember the Navigation Path every time you want to run this report!

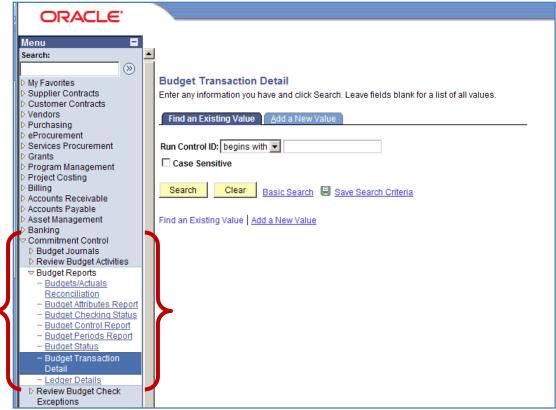

## **Establishing a New Run Control ID**

Some notes on Run Controls...

- They only need to be set-up the <u>first time</u> you run a report.
- They're required when running reports in Oracle.
- They cannot contain spaces between words; dashes or underlines may be used in its place.

To create a New Run Control...

- 1) Click on the "Add a New Value" tab. Your screen should now look like the one below.
- 2) Type a name for your Run Control ID. It is recommended to use a name that is similar to the report you are running like "Budget\_Transaction\_Detail"

| Example                                   |  |
|-------------------------------------------|--|
| Budget Transaction Detail                 |  |
| Eind an Existing Value Add a New Value    |  |
| Run Control ID: Budget_Transaction_Detail |  |
| Add                                       |  |

3) Click on the Add button when finished.

| ORACLE'                                                                                                    |                                                                                                    |
|----------------------------------------------------------------------------------------------------|----------------------------------------------------------------------------------------------------|
| Menu 🗖                                                                                                    |                                                                                                    |
| Search:                                                                                                    |                                                                                                    |
| <ul> <li>My Favorites</li> <li>Supplier Contracts</li> <li>Customer Contracts</li> <li>Vendors</li> <li>Purchasing</li> <li>eProcurement</li> <li>Services Procurement</li> <li>Grants</li> <li>Program Management</li> <li>Project Costing</li> <li>Billing</li> <li>Accounts Receivable</li> <li>Acseut Management</li> <li>Basking</li> <li>Commitment Control</li> <li>Budget Journals</li> <li>Review Budget Activities</li> </ul> | Budget Transaction Detail       Find an Existing Value     Add a New Value       Run Control ID:     Type a Name       Add     3       Find an Existing Value     Add a New Value |

## Accessing an Existing Run Control ID

Once you've established a Run Control, all future searches with that particular Run Control, will be accessed though the "Find an Existing Value" tab.

To find an existing Run Control....

- 1) Click on the "Find an Existing Value" tab. Your screen should now look like the one below. Example
- 2) Click on the "Search" button to select a previously created Run Control ID.

|                             | Add a New Value        |
|-----------------------------|------------------------|
| Run Control ID: begins with | 1 <b>-</b>             |
| Case Sensitive              |                        |
|                             |                        |
| Search Clear                | Basic Search 🚦 Save S  |
|                             |                        |
| Search Results              |                        |
| View All                    | First ┥ 1-14 of 14 🕞 L |
| Run Control ID              | Language Code          |
| BUDGET CHECK                | English                |
| Budget Status               | English                |
| Budget Transaction Detai    | English                |
| COPY JOURNAL                | English                |
| DELETE RC                   | English                |
| GL Activity                 | English                |
| JOURNAL EDIT                | English                |
| Journal Entry Detail        | English                |
| Ledger Activity             | English                |
| NDSU                        | English                |
| PS AUTO                     | English                |
| FS AUTO                     | English                |
| PS_AUTO2                    | cirquisti              |
|                             | English                |

| ORACLE <sup>®</sup>                                                       |                                                                                               |
|---------------------------------------------------------------------------|-----------------------------------------------------------------------------------------------|
|                                                                           |                                                                                               |
| Menu 🗖                                                                    |                                                                                               |
| Search:                                                                   |                                                                                               |
| <b>(</b> )                                                                |                                                                                               |
| · · · · · · · · · · · · · · · · · · ·                                     | Budget Transaction Detail                                                                     |
| <ul> <li>My Favorites</li> <li>Supplier Contracts</li> </ul>              |                                                                                               |
| D Customer Contracts                                                      | Enter any information you have and click Search. Leave fields blank for a list of all values. |
| > Vendors                                                                 |                                                                                               |
| D Purchasing                                                              | Find an Existing Value Add a New Value                                                        |
| P eProcurement                                                            |                                                                                               |
| Services Procurement                                                      | Run Control ID: begins with 💌                                                                 |
| D Grants                                                                  |                                                                                               |
| Program Management                                                        |                                                                                               |
| Project Costing                                                           |                                                                                               |
| ▷ Billing                                                                 | Search Clear Basic Search 🗏 Save Search Criteria                                              |
| D Accounts Receivable                                                     |                                                                                               |
| <ul> <li>Accounts Payable</li> <li>Asset Management</li> </ul>            | Find an Existing Value Add a New Value                                                        |
| D Banking                                                                 | Find an Existing value Add a New Value                                                        |
| ✓ Commitment Control                                                      |                                                                                               |
| D Budget Journals                                                         |                                                                                               |
| D Review Budget Activities                                                |                                                                                               |
|                                                                           |                                                                                               |
| - Budgets/Actuals                                                         |                                                                                               |
| Reconciliation                                                            |                                                                                               |
| - Budget Attributes Report                                                |                                                                                               |
| <ul> <li>Budget Checking Status</li> <li>Budget Control Report</li> </ul> |                                                                                               |
| - Budget Periods Report                                                   |                                                                                               |
| - Budget Status                                                           |                                                                                               |
| - Budget Transaction                                                      |                                                                                               |
| Detail                                                                    |                                                                                               |
| - Ledger Details                                                          |                                                                                               |
| ▷ Review Budget Check                                                     |                                                                                               |
| Exceptions                                                                |                                                                                               |

- 1) Unit should always be NDSU1
- 2) Choose the Ledger Group by using the lookup glass. Choosing the wrong ledger group could result in little or no information on report.
- 3) The Transaction Type Option has "All" or "Specify" to choose from in the drop down. Choosing "All" will return every transaction related to that value or values in the ledger group chosen. If "Specify" is chosen, you will need to choose a Type from the drop down and only transactions related to that type will be returned.

## 4) User Budget Overrides should <u>not</u> be checked.

| ( | Commitment Contro                                 | ol Budget Tra  | ansaction Detail Report                                       |
|---|---------------------------------------------------|----------------|---------------------------------------------------------------|
|   | Run Control ID: Budget_Trans<br>Language: English | saction_Detail | Report Manager Process Monitor Run                            |
|   | Report Request Parameters                         |                |                                                               |
| 1 | Unit:                                             | NDSU1          | North Dakota State University                                 |
| 2 | Ledger Group:                                     | FNDDTL         | User Budget Overrides 4                                       |
| 3 | Transaction Type Option:                          | All            | Туре:                                                         |
|   | Commit Control Date Option:                       | Range 💌        | Date From: 07/01/2008 Date To: 12/11/2008                     |
|   | Ledger Type Option:                               | All            | Commitment Control Ledger Type Commitment Control Ledger Type |
|   |                                                   |                | Refresh                                                       |

5) The Commit Control Date Option has "All", "Range", or "Specify" to choose from in the drop down. Selecting "All" will return every transaction related to your search criteria; therefore, overriding the dates in the Date From and Date To fields. To identify a range of dates, select "Range" and then enter the dates in the Date From and Date To fields in the Date in the Date in the Da

This report goes by the posted date not the accounting date, so keep that in mind when running this report. *Example...* if you wanted all transactions for a particular month, in the **Date To** field, choose a date that is a week or so into the next month to make sure you have all transactions for the month you are inquiring about. In the example below...the user wanted all transactions through November, so they searched through 12/11/08 to make sure all transactions would be pulled into the report.

| Run Control ID: Budget_Transaction_Detail   Language: English     Report Request Parameters   Unit: NDSU1   NDSU1 North Dakota State University   Ledger Group: FNDDTL   Transaction Type Option: All   Type: | Commitment Control Budget Transaction Detail Report |  |  |  |  |  |  |
|----------------------------------------------------------------------------------------------------|-----------------------------------------------------|--|--|--|--|--|--|
| Unit:     NDSU1     North Dakota State University       Ledger Group:     FNDDTL     User Budget Overrides                                                                                                    |                                                     |  |  |  |  |  |  |
| Ledger Group: FNDDTL C User Budget Overrides                                                                                                    |                                                     |  |  |  |  |  |  |
|                                                                                                    |                                                     |  |  |  |  |  |  |
| Transaction Type Option: All Type:                                                                                                    |                                                     |  |  |  |  |  |  |
| · · · · · · · · · · · · · · · · · · ·                                                                                                    |                                                     |  |  |  |  |  |  |
| 5 Commit Control Date Option: Range 🔽 Date From: 07/01/2008 🛐 Date To: 12/11/2008                                                                                                    |                                                     |  |  |  |  |  |  |
| Ledger Type Option: All Commitment Control Ledger Type<br>Commitment Control Ledger Type                                                                                                    |                                                     |  |  |  |  |  |  |

- 6) The Ledger Type Option has "All" or "Select" to choose from in the drop down. Choose option "All"; there is no need to change this option to "Select".
- 7) The **Commitment Control Ledger Type** should be left blank...see example below.

| After selecting all you ج                 | ur Request Parameters, first time users may   |
|-------------------------------------------|-----------------------------------------------|
| need to click the Refresh                 | button to display Chartfield Selection.       |
|                                           |                                               |
|                                           |                                               |
|                                           |                                               |
| Commitment Control Budget Tra             | ansaction Detail Report                       |
| Run Control ID: Budget_Transaction_Detail | Report Manager Process Monitor Run            |
| Report Request Parameters                 |                                               |
| Unit: NDSU1 Q                             | North Dakota State University                 |
| Ledger Group: FNDDTL                      | User Budget Overrides                         |
| Transaction Type Option: All              | Туре:                                         |
| Commit Control Date Option: Range         | Date From: 07/01/2008 🖲 Date To: 12/11/2008 🛐 |
| Ledger Type Option:                       | Commitment Control Ledger Type                |
|                                           | Commitment Control Ledger Type                |
|                                           | Refresh                                       |

8) Check the boxes for the Chartfields you would like to have included in your report. The most common are Account, Fund Code, Department, Project and Budget Period. <u>Do not use the program chartfield in the selection of Chartfields because budgets are not used at the program level</u>. Click Save when finished.

Including the budget period is highly recommended. Using a Budget Period is particularly helpful around the end and beginning of fiscal years. Since some transactions are still being done for the prior year in July, using a budget period will help separate them out.

| Sequence | ChartField Name         | <u>CF</u> | <u>Value</u> | <u>To Value</u> |   |
|----------|-------------------------|-----------|--------------|-----------------|---|
| 1        | Account 8               |           | Q            |                 | 0 |
| 2        | Fund Code               |           | 30734 🔍      | 30734           | 0 |
| 3        | Department              |           | Q            |                 |   |
| 4        | Budget Period           |           | 2009 🔍       | 2009            | 0 |
|          | Subsystem PC Bus Unit   |           | Q            |                 | 0 |
|          | Subsystem Activity ID   |           | Q            |                 | 0 |
|          | PC Business Unit        |           | Q            |                 | 0 |
|          | Class Field             |           | Q            |                 | 0 |
|          | Activity                |           | Q            |                 | 0 |
|          | Subsystem Analysis Type |           | Q            |                 | 0 |
|          | Operating Unit          |           | Q            |                 |   |
|          | Program Code            |           | Q            |                 | 0 |
|          | Project                 |           | Q            |                 | 0 |
|          | Source Type             |           | Q            |                 | 0 |
|          | Statistics Code         |           | Q            |                 | 0 |

9) Enter the values you wish to review for the Chartfields you have included in your report. If a value is not specified for a Chartfield, all values will be returned. As shown in the *example* below...the user wants all transactions charged to fund 30734 for all account codes in fiscal year 2009.

Selecting "All" in the **Commit Control Date Option** (step # 5) and including the Budget Period Chartfield with a fiscal year Value and To Value, will return all transactions posted to that fiscal year to-date.

| equence | ChartField Name                     | Include<br><u>CF</u> | <u>Value</u> | <u>mize   Find   🕌</u> | <u>To Value</u> |               |
|---------|-------------------------------------|----------------------|--------------|------------------------|-----------------|---------------|
| 1       | Account                             |                      |              | Q                      |                 | Q             |
| 2       | Fund Code                           |                      | 30734        | Q                      | 30734           | Q             |
| 3       | Department                          | $\checkmark$         |              | Q                      |                 | Q             |
| 4       | Budget Period                       | ~                    | 2009         | Q                      | 2009            | Q             |
|         | Subsystem PC Bus Unit               |                      |              | Q                      |                 | Q             |
|         | Subsystem Activity ID               | <b>□9</b>            |              | Q                      |                 | Q             |
|         | PC Business Unit                    |                      |              | Q                      |                 | Q             |
|         | Class Field                         |                      |              | Q                      |                 | Q             |
|         | Activity                            |                      |              | Q                      |                 | Q             |
|         | Subsystem Analysis Type             |                      |              | Q                      |                 | Q             |
|         | Operating Unit                      |                      |              | Q                      |                 | Q             |
|         | Program Code                        |                      |              | Q                      |                 | Q             |
|         | Project                             |                      |              | Q                      |                 | Q             |
|         | Source Type                         |                      |              | Q                      |                 | Q             |
|         | Statistics Code                     |                      |              | Q                      |                 | <u> </u>      |
| ave 🔍   | Return to Search + Previous in List | ∔≣ Nex               | t in List    | /                      |                 | <b>E</b> ₊Add |

10) Now that you have selected your search criteria and entered your search values; you will want to indicate how you want your report sorted in the Sequence area. This is where you can tell the report how to sort your information. In the *example* below....the report will be sorted by Account first, Fund Code second, Department third and Budget Period last.

Click **Save** when finished.

Now you're ready to run your report!

Click the Run button at the top right of your screen.

| <u>Sequence</u> | <u>ChartField Name</u>  | Include<br>CF | <u>Value</u> |   | <u>To Value</u> |   |
|-----------------|-------------------------|---------------|--------------|---|-----------------|---|
| 1               | Account                 |               |              | Q |                 | Q |
| 2               | Fund Code               |               | 30734        | Q | 30734           | C |
| 3               | Department              |               |              | Q |                 | C |
| 4               | Budget Period           |               | 2009         | Q | 2009            | C |
|                 | Subsystem PC Bus Unit   |               |              | Q |                 | C |
|                 | Subsystem Activity ID   |               |              | Q |                 | C |
|                 | PC Business Unit        |               |              | Q |                 | C |
|                 | Class Field             |               |              | Q |                 | C |
|                 | Activity                |               |              | Q |                 | C |
|                 | Subsystem Analysis Type |               |              | Q |                 | Q |
|                 | Operating Unit          |               |              | Q |                 | Q |
|                 | Program Code            |               |              | Q |                 | Q |
|                 | Project                 |               |              | Q |                 | C |
|                 | Source Type             |               |              | Q |                 | C |
|                 | Statistics Code         |               |              | Q |                 | C |
|                 | Statistics Code         |               |              | Q |                 |   |

1) After clicking Run, the Process Scheduler Request screen will appear. Make sure Server Name is "PSNT" and Type is "Web" and Format is "PDF". Click OK.

| Jser ID:                   | mkuppich             |                        | Run C                | control ID: Budget | _Transaction_  | _Detail     |                     |
|----------------------------|----------------------|------------------------|----------------------|--------------------|----------------|-------------|---------------------|
| Server Name:               | PSNT                 | Run Date:<br>Run Time: | 12/31/20<br>9:15:44A |                    | eset to Curren | t Date/Time |                     |
| fime Zone:<br>Process List | Q                    |                        |                      |                    |                |             | <b>`</b>            |
| Select Descriptio          | <u>n</u>             | Process                | <u>s Name</u>        | Process Type       | *Туре          | *Format     | Distribution        |
| Budget Tra                 | ansaction Detail Rep | GLS800                 | 5                    | SQR Report         | Web            | PDF         | <u>Distribution</u> |

2) This will return you to the initial criteria entry screen. You should now have a *Process Instance* number; this tells you that the report is running. To access the report, click on the <u>Process Monitor</u> link.

| Run Control ID: |                                     |
|-----------------|-------------------------------------|
| Language:       | Process Instance:4874245            |
| Report Reques   | st Parameters                       |
| Unit:           | NDSU1 North Dakota State University |

3) You cannot access the report until your **Run Status** is "Success" and the **Distribution Status** is "Posted". To update the Run Status, click on the **Refresh** button. This will show you the most recent "Run Status" for your report. Clicking on the **Refresh** button does not speed along the process.

 Once you have a status of "Success" and "Posted", click on the <u>Details</u> link.

|                              | ess List<br>Process R |              | ver List                                    |                 |             |                                              |              |                        |                |
|------------------------------|-----------------------|--------------|---------------------------------------------|-----------------|-------------|----------------------------------------------|--------------|------------------------|----------------|
| User<br>Serv<br>Run<br>Statu |                       | pich         | Type:     Name:     Distribution     Status |                 |             | ast: 7 Days<br>nstance: to<br>Save On Refres | Refresh      |                        |                |
| Proce                        | ss List               |              |                                             |                 |             | Customize   Find   \                         | /iew All   🛄 | First 🛃 1-3 of         | 3 🕨 Last       |
| Select                       | Instance              | <u>Seq</u> . | Process Type                                | Process<br>Name | <u>User</u> | Run Date/Time                                | Pun Status   | Distribution<br>Status | Details        |
| Γ                            | 4874245               |              | SQR Report                                  | GLS8005         | mkuppich    | 12/31/2008 9:15:44AM CST                     | Success      | Posted                 | Details        |
|                              | 4868792               |              | Crystal                                     | APY2001-        | mkuppich    | 12/24/2008 9:40:54AM CST                     | Success      | Posted                 | <u>Details</u> |
|                              | 4868791               |              | Crystal                                     | APY2001-        | mkunnich    | 12/24/2008 9:39:25AM CST                     | Success      | Posted                 | Details        |

#### **Running Reports**

5) On the Process Detail page, click on the <u>View Log/Trace</u> link. This brings you to the View Log/Trace page.

| Process Deta                                          | ail         |           |           |            |      |                                                                                            |  |
|-------------------------------------------------------|-------------|-----------|-----------|------------|------|--------------------------------------------------------------------------------------------|--|
| Process                                               |             |           |           |            |      |                                                                                            |  |
| Instance:                                             | 4874245     |           | Тур       | be:        | SQ   | QR Report                                                                                  |  |
| Name:                                                 | GLS8005     |           | De        | scription: | Bu   | Idget Transaction Detail Rep                                                               |  |
| Run Status:                                           | Success     |           | Dis       | tribution  | Stat | itus: Posted                                                                               |  |
| Run                                                   |             |           |           |            |      | Update Process                                                                             |  |
| Run Control II<br>Location:<br>Server:<br>Recurrence: | Server      | ransactio | n_Detail  |            |      | C Hold Request<br>C Queue Request<br>C Cancel Request<br>Delete Request<br>Restart Request |  |
| Date/Time                                             |             |           |           |            |      | Actions                                                                                    |  |
| Request Crea                                          | ited On: 12 | /31/2008  | 9:30:22AM | CST        |      | Parameters Transfer                                                                        |  |
| Run Anytime                                           | After: 12   | /31/2008  | 9:15:44AM | CST        |      | Message Log                                                                                |  |
| Began Proces                                          | ss At: 12   | /31/2008  | 9:30:36AM | CST        |      | Batch Timilings                                                                            |  |
| Ended Proces                                          | ss At: 12   | /31/2008  | 9:30:57AM | CST        | (    | View Log/Trace                                                                             |  |

6) To retrieve the report, click on the PDF link.

| Distribution Node: NT   | Expiration Date:  | 03/01/2009                      |
|-------------------------|-------------------|---------------------------------|
| File List               |                   |                                 |
| Hame                    | File Size (bytes) | Datetime Created                |
| GLS8005 4874245.PDF     | 29,269            | 12/31/2008 9:30:57.403000AM CST |
| GLS8005_4874245.001     | 132               | 12/31/2008 9:30:57.403000AM CST |
| SQR GLS8005 4874245.log | 1,650             | 12/31/2008 9:30:57.403000AM CST |
| Distribute To           |                   |                                 |
| Distribution ID Type    | *Distribution ID  |                                 |
| User                    | mkuppich          |                                 |

## **Reading the Report**

Budget Post Date: The date the transaction was actually posted in Oracle.

**Transaction:** Type of transaction – GL\_JOURNAL (General Ledger Journal); AP\_VOUCHER (Accounts Payable Voucher)

**Document ID:** The ID or number that identifies the transaction. Some ID's begin with letters. Examples...**PAY** = Payroll; **AP** = Accounts Payable Voucher; **SF** = Student Finances Interface; **IDB** = Interdepartmental Billing

**Reference:** For AP Vouchers, displays the Vendor Name and any information entered in the "Description" field on the Voucher. For GL Journals, displays the GL date and description.

Expended Amount: Amount of the transaction.

| us. Unit: NDSU1Nort)<br>edger Grp: FNDDTL<br>ost Date: All Dates<br>ran Type: All Types                                                                                                    | h Dakota State<br>- Fund Detail                                                            | ) Unive<br>Ledger     | ersity<br>: Group                                                                                                    | PeopleSoft<br>BUDGET TRANSACTI                       |                                      |                                      |                              | Page No. 1<br>Run Date 01/06/2<br>Run Time 13:28:2 |
|----------------------------------------------------------------------------------------------------|--------------------------------------------------------------------------------------------|-----------------------|----------------------------------------------------------------------------------------------------|------------------------------------------------------|--------------------------------------|--------------------------------------|------------------------------|----------------------------------------------------|
|                                                                                                    |                                                                                            |                       |                                                                                                    |                                                      |                                      |                                      |                              |                                                    |
|                                                                                                    | und Dept                                                                                   |                       | Budget Period                                                                                                    |                                                      |                                      |                                      |                              |                                                    |
| D 521000 3                                                                                                    | 0734 3100                                                                                  |                       | 2008                                                                                                    |                                                      |                                      |                                      |                              |                                                    |
|                                                                                                    |                                                                                            |                       |                                                                                                    |                                                      |                                      |                                      |                              |                                                    |
| Budget                                                                                                    |                                                                                            |                       |                                                                                                    | Total Recognized                                     | Total Collected                      | Pre Encumbered                       | Encumbered                   | Expended Override Over                             |
| Post Date Transaction                                                                                                    | n Document ID                                                                              | Line                  | Reference                                                                                                    | Amount                                               | Amount                               |                                      | Amount                       | Amount TR User BD Us                               |
| 09/20/2007 AP VOUCHER                                                                                                    | 00284311                                                                                   | 1                     | NW NORTH DAKOTA WORKFORCE TRAI                                                                                                    |                                                      |                                      |                                      | 0.00                         | 80.00                                              |
| 11/28/2007 GL_JOURNAL                                                                                                    |                                                                                            | 1322                  | 11/27/2007/Motor/Aircraft Pool                                                                                                    | L 0.00                                               |                                      |                                      | 0.00                         | 133.92                                             |
| 11/28/2007 GL_JOURNAL                                                                                                    |                                                                                            |                       | 11/27/2007/Motor/Aircraft Pool                                                                                                    |                                                      |                                      |                                      | 0.00                         | 133.92                                             |
| 11/28/2007 GL_JOURNAL                                                                                                    |                                                                                            |                       | 11/27/2007/Motor/Aircraft Pool                                                                                                    |                                                      |                                      |                                      | 0.00                         | -133.92                                            |
| 02/13/2008 AP_VOUCHER                                                                                                    |                                                                                            | 1                     | Adams, Ramona D/AIRLINE TICKET                                                                                                    |                                                      |                                      |                                      | 0.00                         | 528.99                                             |
| 02/26/2008 GL_JOURNAL                                                                                                    |                                                                                            |                       | 02/26/2008/Motor/Aircraft Pool                                                                                                    |                                                      |                                      |                                      | 0.00                         | 41.31                                              |
| 03/12/2008 GL_JOURNAL<br>04/08/2008 AP VOUCHER                                                                                                    |                                                                                            | 860                   | 02/29/2008/Registration Fees<br>Adams, Ramona D/MAR TRAVEL                                                                                                    | 0.00                                                 |                                      |                                      | 0.00                         | 635.00<br>27.00                                    |
| 04/08/2008 AP_VOUCHER<br>04/08/2008 AP_VOUCHER                                                                                                    | 00337088                                                                                   | 1                     | Adams,Ramona D/MAR TRAVEL<br>Adams.Ramona D/MAR TRAVEL                                                                                                    | 0.00                                                 |                                      |                                      | 0.00                         | 27.00                                              |
| 04/08/2008 AP_VOUCHER<br>04/08/2008 AP_VOUCHER                                                                                                    | 00337088                                                                                   | 1                     | Adams, Ramona D/MAR TRAVEL<br>Adams, Ramona D/MAR TRAVEL                                                                                                    | 0.00                                                 |                                      |                                      |                              | 73.50                                              |
| 05/13/2008 GL BD JRNL                                                                                                    | 00337088                                                                                   | -                     | Audits, Ramona Dypink TRAVED                                                                                                    | 0.00                                                 |                                      |                                      | 0.00                         | 0.00                                               |
| 05/22/2008 AP VOUCHER                                                                                                    |                                                                                            | 1                     | Semmens, Theresa Y/MAY TRAVEL                                                                                                    | 0.00                                                 |                                      |                                      | 0.00                         | 423.66                                             |
| 05/22/2008 AP VOUCHER                                                                                                    | 00350660                                                                                   | 1                     | TREASURY INSTITUTE FOR HIGHER                                                                                                    | 0.00                                                 |                                      |                                      | 0.00                         | 212.50                                             |
| 06/24/2008 AP_VOUCHER                                                                                                    | 00359849                                                                                   | ĩ                     | Wawers, Gary Lynn/PERSONAL PAY                                                                                                    |                                                      | 0.00                                 | 0.00                                 | 0.00                         | 325.00                                             |
| Number of Transaction                                                                                                    | s 14                                                                                       |                       | Totals                                                                                                    | 0.00                                                 | 0.00                                 | 0.00                                 | 0.00                         | 2,799.46                                           |
|                                                                                                    |                                                                                            |                       |                                                                                                    |                                                      |                                      |                                      |                              |                                                    |
| irrency Account Fi                                                                                                    | und Dept                                                                                   |                       | Budget Period                                                                                                    |                                                      |                                      |                                      |                              |                                                    |
|                                                                                                    | 0734 3100                                                                                  |                       | 2008                                                                                                    |                                                      |                                      |                                      |                              |                                                    |
| ;=================                                                                                                    |                                                                                            |                       |                                                                                                    |                                                      |                                      |                                      |                              |                                                    |
| Budget                                                                                                    |                                                                                            |                       |                                                                                                    | Total Recognized                                     |                                      |                                      | Encumbered                   | Expended Override Over                             |
| Post Date Transaction                                                                                                    | n Document ID                                                                              | Line                  | Reference                                                                                                    | Amount                                               | Amount                               |                                      | Amount                       | Amount TR User BD Us                               |
| 11/28/2007 GL_JOURNAL                                                                                                    |                                                                                            |                       | 11/28/2007/Data Processing Sup                                                                                                    | 0.00                                                 |                                      |                                      | 0.00                         | 39.95                                              |
| 11/30/2007 GL JOURNAL                                                                                                    | IDB0551530                                                                                 | 1                     | 11/30/2007/Software/Licenses 1<br>12/06/2007/Data Processing Sug                                                                                                    | 0.00 U                                               |                                      |                                      | 0.00                         | 55.00                                              |
|                                                                                                    | 1DBA88694                                                                                  | 1                     | 01/07/2008/Software/Licenses 1                                                                                                    | 0.00<br>J 0.00                                       |                                      |                                      | 0.00                         | 16.95                                              |
| 12/06/2007 GL JOURNAL                                                                                                    |                                                                                            |                       | 01/07/2008/Software/Licenses (<br>01/07/2008/Data Processing Sup                                                                                                    | 0.00                                                 |                                      |                                      | 0.00                         | 110.00                                             |
| 12/06/2007 GL_JOURNAL<br>01/07/2008 GL_JOURNAL                                                                                                    |                                                                                            |                       | 01/07/2008/Data Processing Su                                                                                                    | J 0.00                                               |                                      |                                      | 0.00                         | 55.00                                              |
| 12/06/2007 GL_JOURNAL<br>01/07/2008 GL_JOURNAL<br>01/07/2008 GL_JOURNAL                                                                                                    |                                                                                            |                       |                                                                                                    |                                                      |                                      |                                      |                              | 39.95                                              |
| 12/06/2007 GL JOURNAL<br>01/07/2008 GL JOURNAL<br>01/07/2008 GL JOURNAL<br>02/04/2008 GL JOURNAL                                                                                                    | IDB0554023                                                                                 | 1                     | 02/03/2008/Software/Licenses 1<br>03/18/2008/Data Processing Sur                                                                                                    |                                                      | 0.00                                 | 0.00                                 | 0.00                         |                                                    |
| 12/06/2007 GL_JOURNAL<br>01/07/2008 GL_JOURNAL<br>01/07/2008 GL_JOURNAL<br>02/04/2008 GL_JOURNAL<br>03/18/2008 GL_JOURNAL                                                                                                    | IDB0554023<br>IDBA91193                                                                    | 1<br>1                | 03/18/2008/Data Processing Sup                                                                                                    | 0.00                                                 |                                      |                                      | 0.00                         |                                                    |
| 12/06/2007 GL_JOURNAL<br>01/07/2008 GL_JOURNAL<br>01/07/2008 GL_JOURNAL<br>02/04/2008 GL_JOURNAL<br>03/18/2008 GL_JOURNAL<br>04/08/2008 GL_JOURNAL                                                                            | IDB0554023<br>IDBA91193<br>IDB0556349                                                      | 1<br>1                |                                                                                                    | 0.00                                                 | 0.00                                 | 0.00                                 | 0.00<br>0.00<br>0.00         | 20.00                                              |
| 12/06/2007 GL_JOURNAL<br>01/07/2008 GL_JOURNAL<br>01/07/2008 GL_JOURNAL<br>02/04/2008 GL_JOURNAL<br>03/18/2008 GL_JOURNAL                                                                                                    | IDB0554023<br>IDBA91193<br>IDB0556349                                                      | 1<br>1                | 03/18/2008/Data Processing Sup                                                                                                    | 0.00<br>0.00<br>0.00                                 | 0.00                                 | 0.00                                 | 0.00                         | 20.00                                              |
| 12/06/2007 GL_JOURNAL<br>01/07/2008 GL_JOURNAL<br>02/04/2008 GL_JOURNAL<br>03/18/2008 GL_JOURNAL<br>04/08/2008 GL_GUURNAL<br>05/13/2008 GL_GUURNAL<br>05/13/2008 GL_JOURNAL<br>06/30/2008 GL_JOURNAL                          | IDB0554023<br>IDBA91193<br>IDB0556349<br>IDBA93221<br>IDBA94283                            | 1<br>1<br>1<br>1      | 03/18/2008/Data Processing Su<br>04/08/2008/Data Processing Su                                                                                                    | 0.00<br>0.00<br>0.00<br>J 0.00                       | 0.00<br>0.00<br>0.00                 | 0.00<br>0.00<br>0.00                 | 0.00<br>0.00<br>0.00         | 20.00                                              |
| 12/06/2007 GL_JOURNAL<br>01/07/2008 GL_JOURNAL<br>02/04/2008 GL_JOURNAL<br>02/04/2008 GL_JOURNAL<br>03/18/2008 GL_JOURNAL<br>05/13/2008 GL_JOURNAL<br>05/21/2008 GL_JOURNAL<br>05/27/2008 GL_JOURNAL<br>06/30/2008 GL_JOURNAL | IDB0554023<br>IDBA91193<br>IDB0556349<br>IDBA93221<br>IDBA94283<br>IDBA94283<br>IDB0559230 | 1<br>1<br>1<br>1<br>1 | 03/18/2008/Data Processing Su<br>04/08/2008/Data Processing Su<br>05/27/2008/Software/Licenses T<br>06/30/2008/Data Processing Su<br>06/30/2008/Software/Licenses T | 0.00<br>0.00<br>0.00<br>0.00<br>0.00<br>0.00<br>0.00 | 0.00<br>0.00<br>0.00<br>0.00         | 0.00<br>0.00<br>0.00<br>0.00<br>0.00 | 0.00<br>0.00<br>0.00<br>0.00 | 20.00<br>0.00<br>59.95<br>19.95<br>165.00          |
| 12/06/2007 GL_JOURNAL<br>01/07/2008 GL_JOURNAL<br>02/04/2008 GL_JOURNAL<br>03/18/2008 GL_JOURNAL<br>04/08/2008 GL_GUURNAL<br>05/13/2008 GL_GUURNAL<br>05/13/2008 GL_JOURNAL<br>06/30/2008 GL_JOURNAL                          | IDB0554023<br>IDBA91193<br>IDB0556349<br>IDBA93221<br>IDBA94283<br>IDBA94283<br>IDB0559230 | 1<br>1<br>1<br>1<br>1 | 03/18/2008/Data Processing Sun<br>04/08/2008/Data Processing Sun<br>05/27/2008/Software/Licenses N<br>06/30/2008/Data Processing Sun                                | 0.00<br>0.00<br>0.00<br>0.00<br>0.00<br>0.00<br>0.00 | 0.00<br>0.00<br>0.00<br>0.00<br>0.00 | 0.00<br>0.00<br>0.00<br>0.00<br>0.00 | 0.00<br>0.00<br>0.00<br>0.00 | 20.00<br>0.00<br>59.95<br>19.95                    |